## **Exporter les adresses mails de ONDE**

**1) extraire un fichier des responsables** 

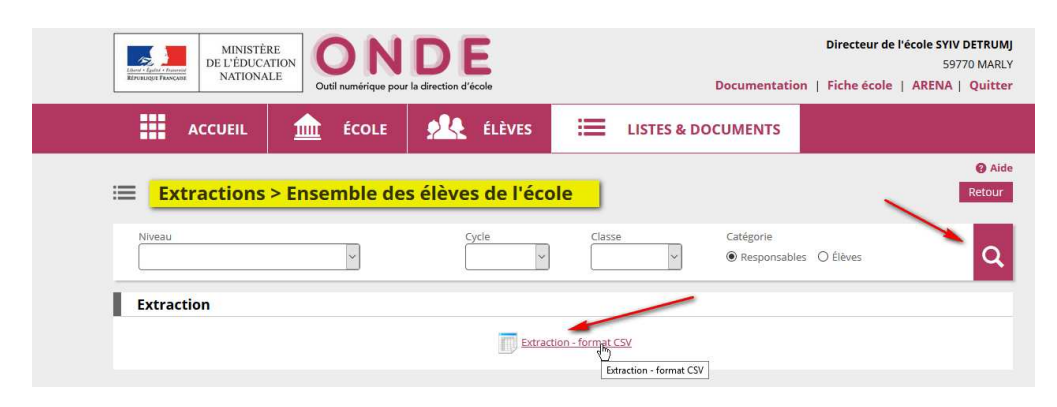

**2) L'ouvrir avec Excel, l'enregistrer en format Excel .xls ou .xlsx (et pas en csv) sur le bureau ou à un endroit facile à retrouver** 

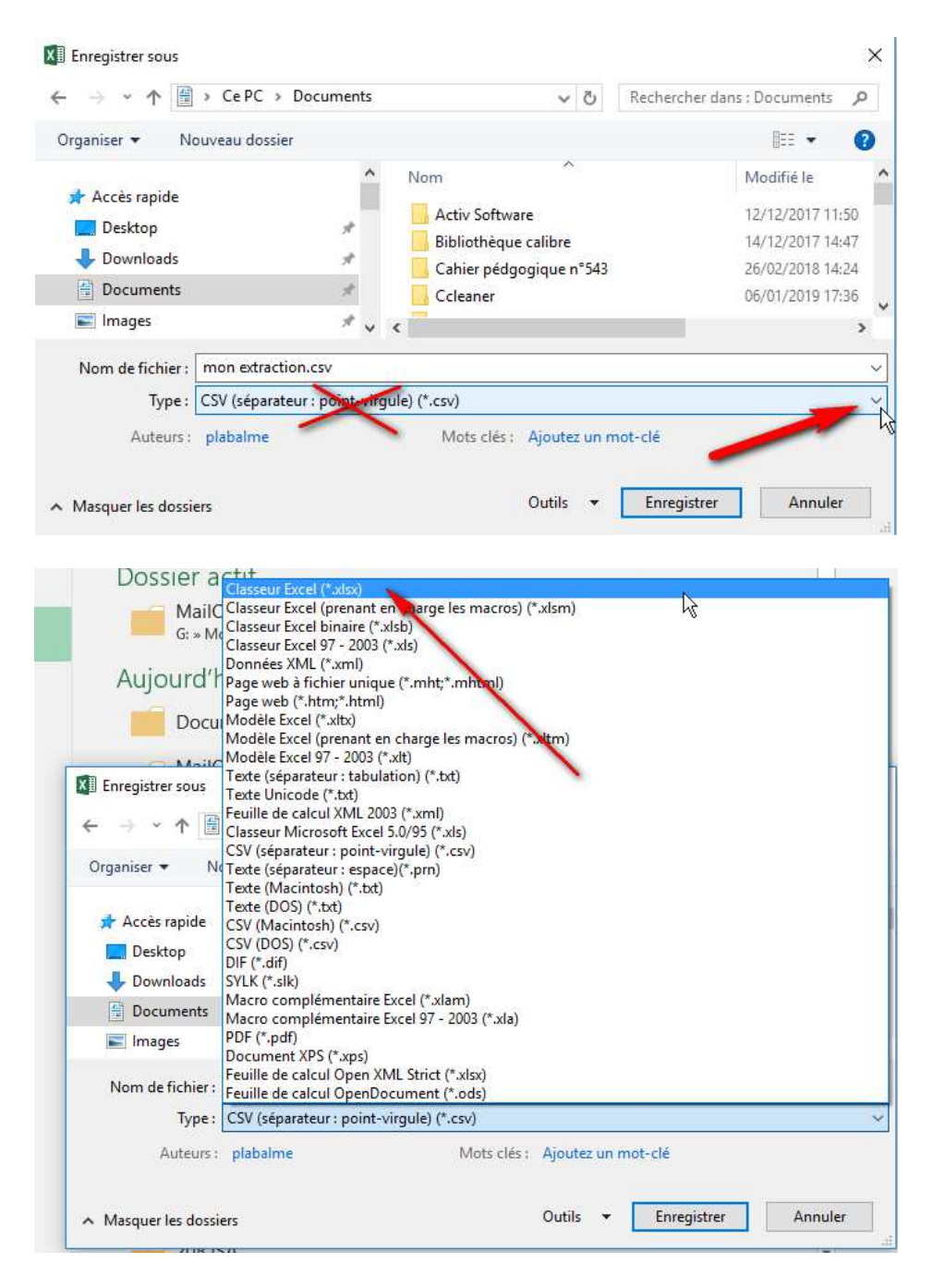

**3) Ouvrez Excel et assurez-vous avant que les macros sont activées dans Excel (Si besoin : Fichier -> Options)** 

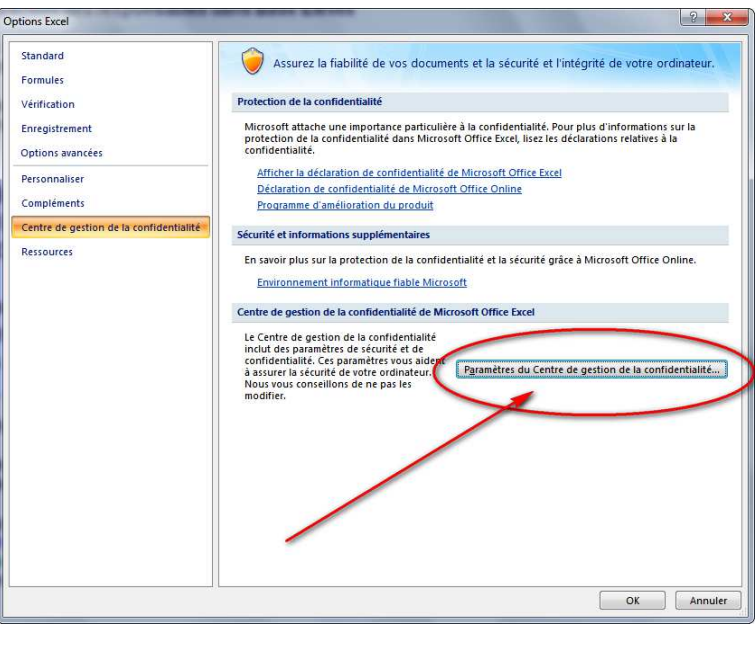

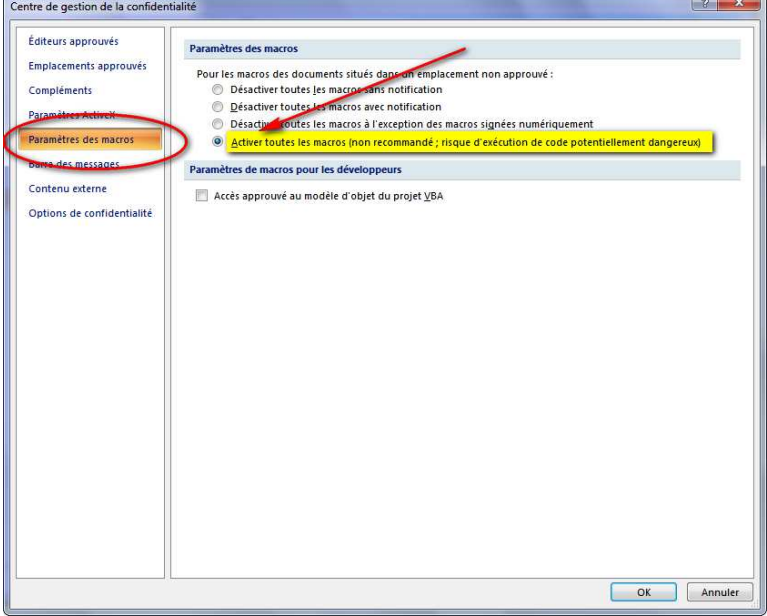

**4) Ouvrir ensuite le fichier Excel nommé** *Export mails de ONDE.xls* **et cliquez sur le cadre gris (n'importe où)** 

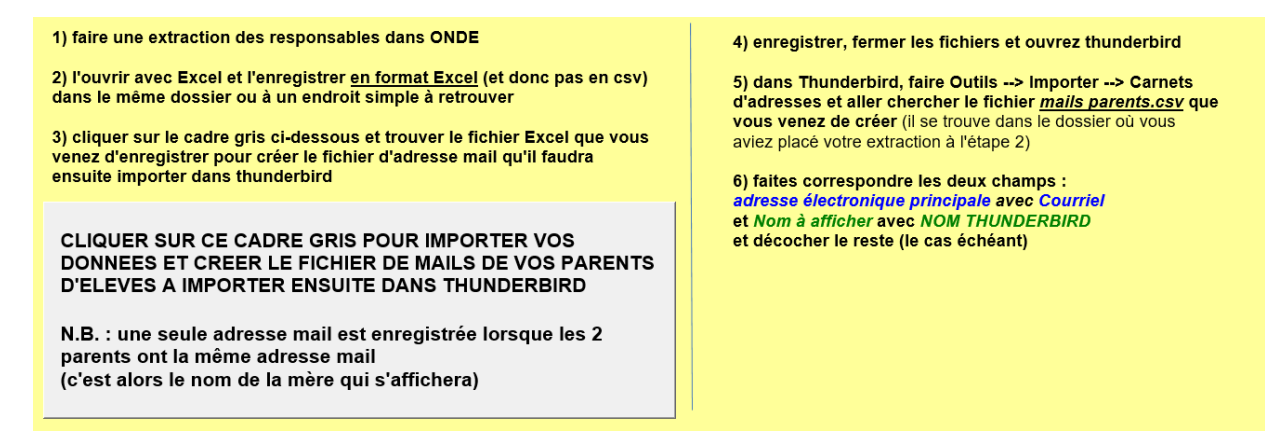

**5) la macro récupère les adresse mails, supprime les mails en double, les trie et les met en forme pour les importer dans Thunderbird** 

**Enregistrer à la fin et fermer Excel.** 

6) **Dans Thunderbird, faire Outils --> Importer, puis dans la fenêtre qui s'ouvre, choisissez -- > Carnet d'adresses** 

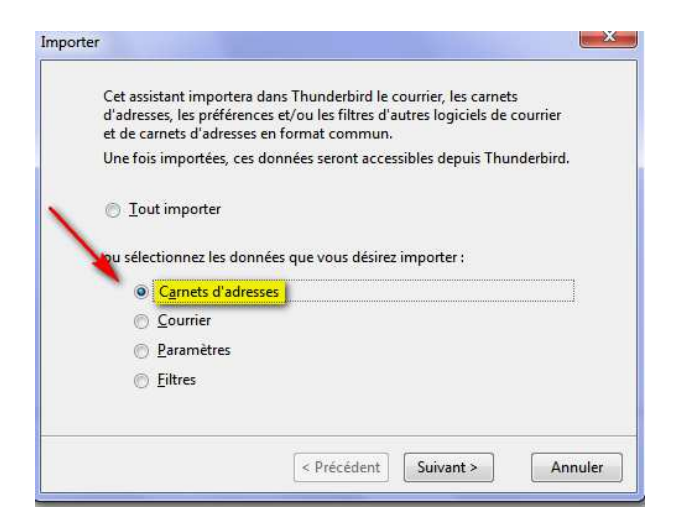

**7) Puis choisir le format CSV et faire** *Suivant*

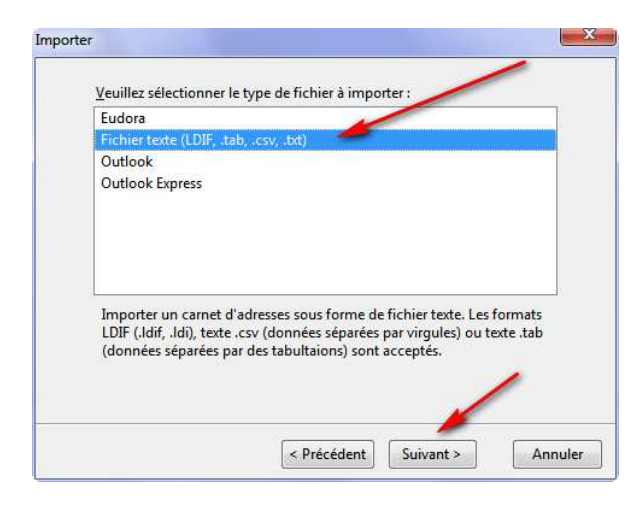

**8) Aller chercher alors dans le dossier où vous aviez placé votre extraction le fichier "mails parents.csv" que la macro a créé (choisir le format Tous les fichiers pour qu'il apparaisse) et faire ouvrir** 

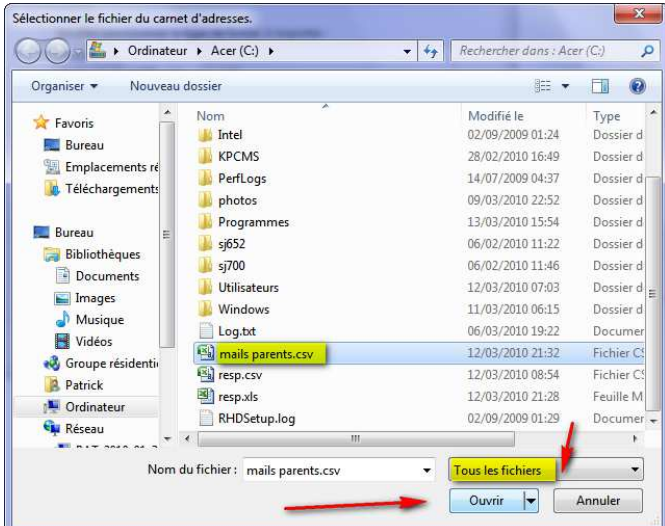

## **Dans la fenêtre, avec les boutons Monter et Descendre, faites correspondre les 2 champs nécessaires comme ci-dessous**

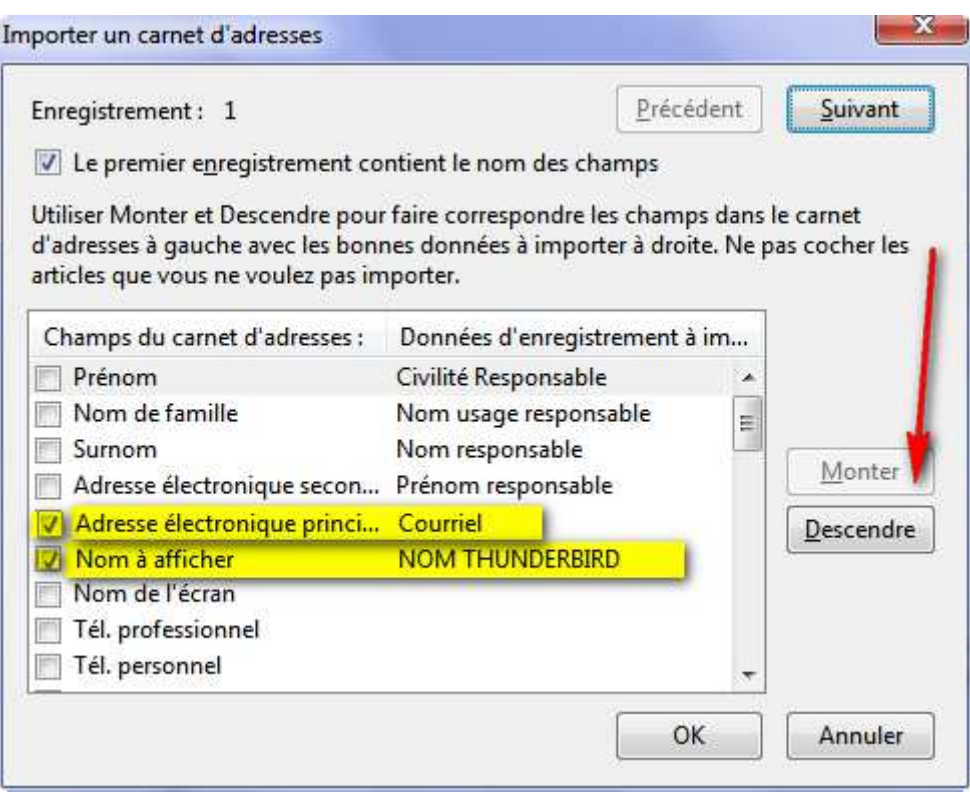

*Adresse électronique principale* **avec** *Courriel* **et** 

*Nom à afficher* **avec** *NOM THUNDERBIRD*

**et décocher le reste (ceux qui ont d'autres données d'enregistrement inutiles)** 

**9) Une nouvelle liste supplémentaire est créée dans votre carnet d'adresse (nommée mails parents) avec tous vos contacts parents.** 

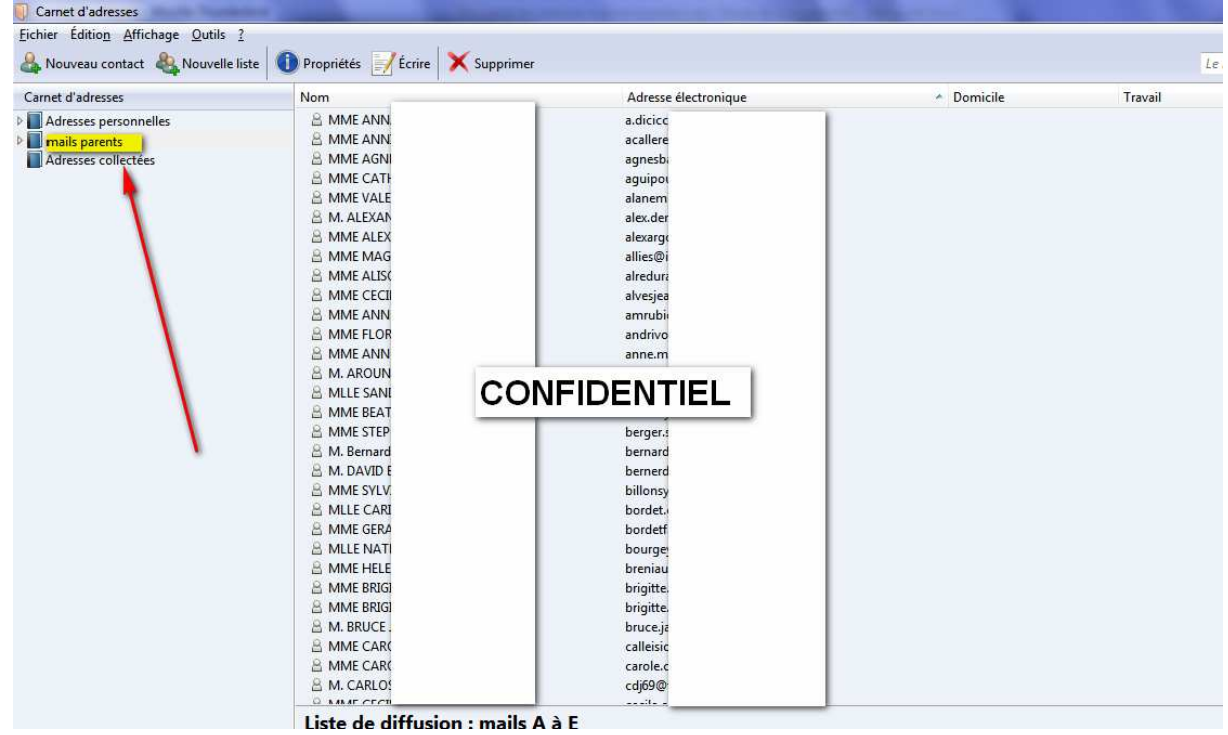

**10) Vous pourrez alors envoyer des messages individuellement à chacun en cliquant dessus à partir de cette liste** 

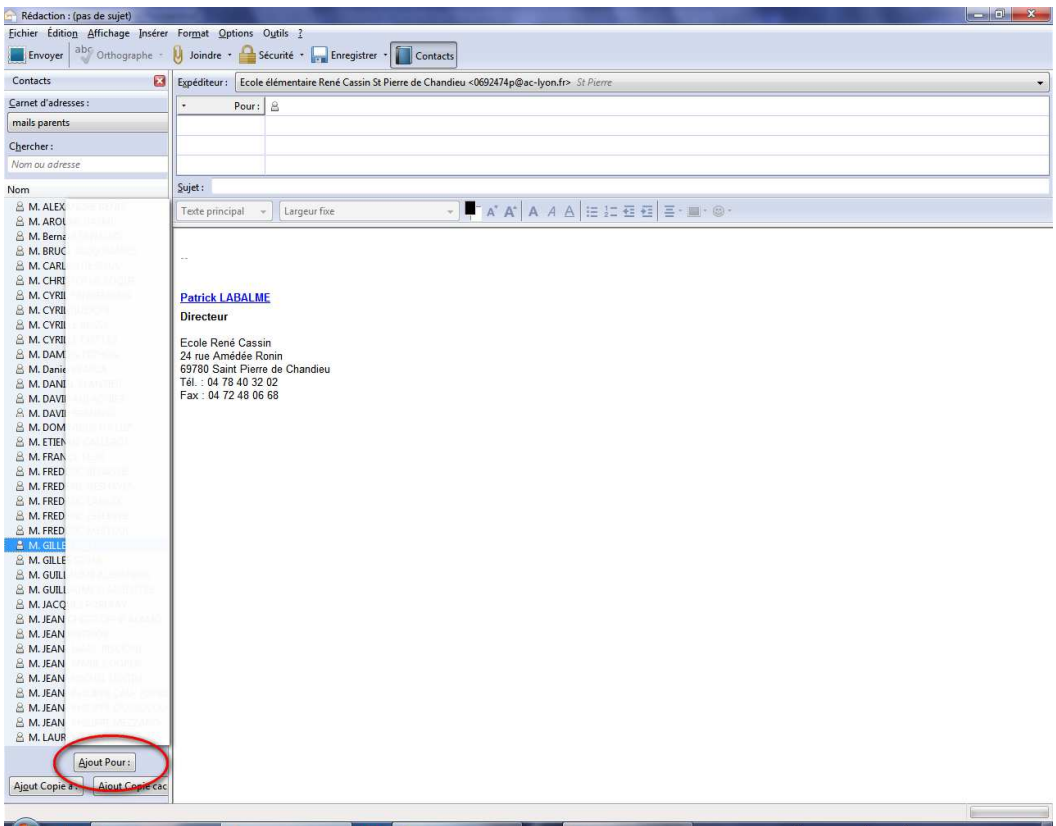

**11) ou même à tous en mettant en destinataires "mails parents".** 

**Attention, votre serveur peut refuser d'envoyer des messages à plus de 99 destinataires. Dans ce cas, faites 2 ou 3 sous-groupes** 

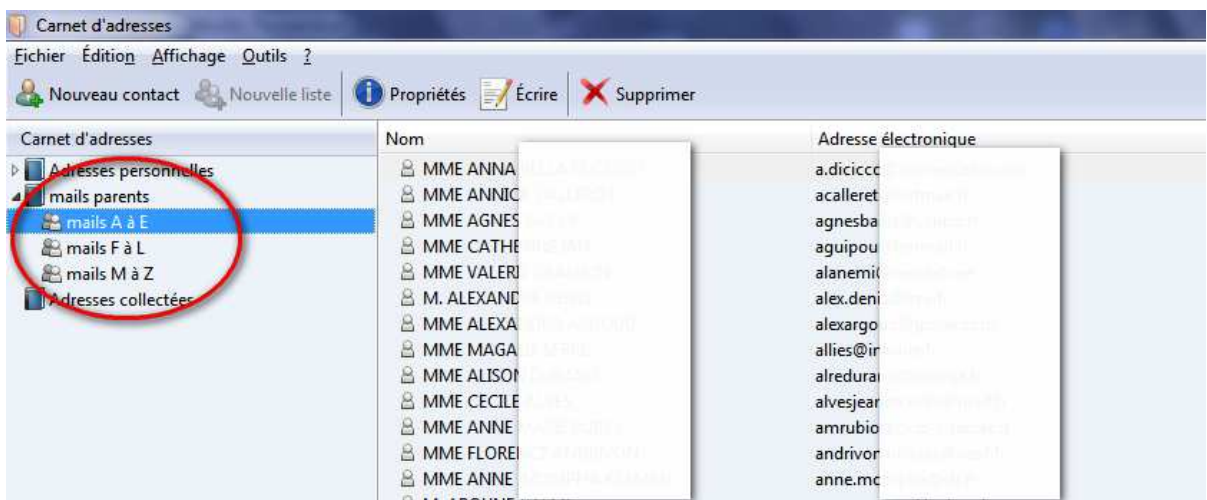